# Package Development : : **CHEATSHEET**

Workflow

# Package Structure

A package is a convention for organizing files into directories. This cheat sheet shows how to work with the 7 most common parts of an R package:

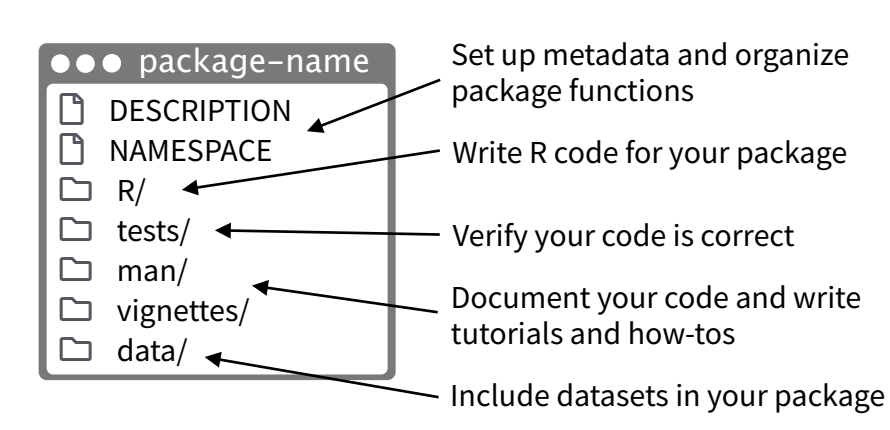

There are multiple packages useful to package development, including **usethis** which handily automates many of the more repetitive tasks. Install and load **devtools,** which wraps together several of these packages to access everything in one step.

### Getting Started

#### **Once per machine:**

• Get set up with **use\_devtools()** so **devtools** is always loaded in interactive R sessions

if (interactive()) { require("devtools", quietly = TRUE) # automatically attaches usethis }

- **create\_github\_token()** Set up GitHub credentials
- **git\_vaccinate()** Ignores common special files

#### **Once per package:**

- **create\_package()** Create a project with package scaffolding
- **use\_git()** Activate git
- **use\_github()** Connect to GitHub
- **use\_github\_action()** Set up automated package checks

Having problems with git? Get a situation report with **git\_sitrep().**

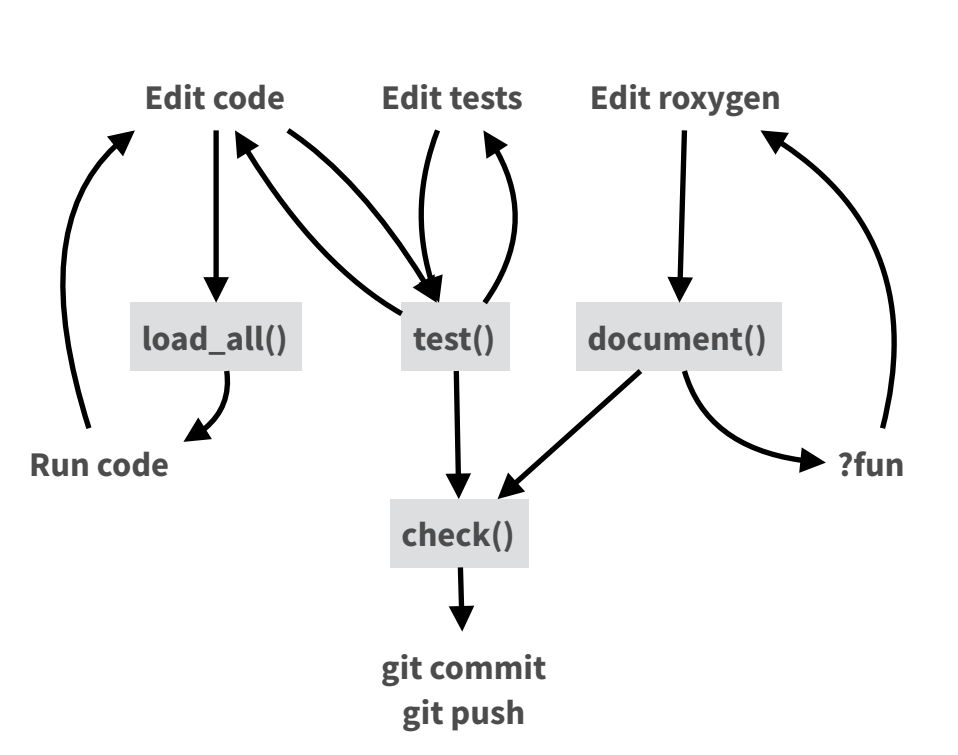

- **load all()** (Ctrl/Cmd + Shift + L) Load code
- **document()** (Ctrl/Cmd + Shift + D) Rebuild docs and NAMESPACE
- **test()** (Ctrl/Cmd + Shift + T)  $-$  Run tests
- $check()$  (Ctrl/Cmd + Shift + E)  $-$  Check complete package

 $\square$  R/

All of the R code in your package goes in  $\Box R$ . A package with just an R/ directory is still a very useful package.

- $\overrightarrow{V}$  Create a new package project with **create\_package(**"path/to/name"**).**
- ☑ Create R files with **use\_r(**"file-name"**).**
- **•** Follow the tidyverse style guide at **style.tidyverse.org**
- **•** Click on a function and press **F2** to go to its definition
- **•** Find a function or file with **Ctrl + .**

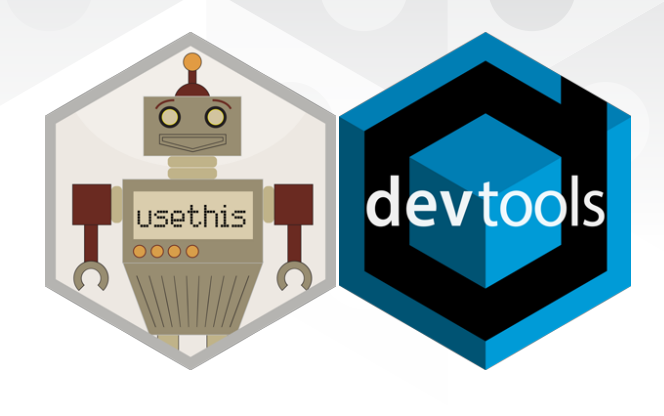

# **DESCRIPTION**

The  $\Box$  DESCRIPTION file describes your work, sets up how your package will work with other packages, and applies a license.

- ☑ Pick a license with **use\_mit\_license(), use\_gpl3\_license(), use\_proprietary\_license().**
- ☑ Add packages that you need with **use\_package().**

**Import** packages that your package requires to work. R will install them when it installs your package.

**Suggest** packages that developers of your package need. Users can install or not, as they like.

**use\_package(**x, type = "imports"**)**

**use\_package(**x, type = "suggests"**)**

# **NAMESPACE**

The  $\Box$  NAMESPACE file helps you make your package selfcontained: it won't interfere with other packages, and other packages won't interfere with it.

- ☑ Export functions for users by placing **@export** in their roxygen comments.
- ☑ Use objects from other packages with **package::object** or **@importFrom package object** (recommended) or **@import package** (use with caution).
- ☑ Call **document()** to generate NAMESPACE and **load\_all()** to reload.

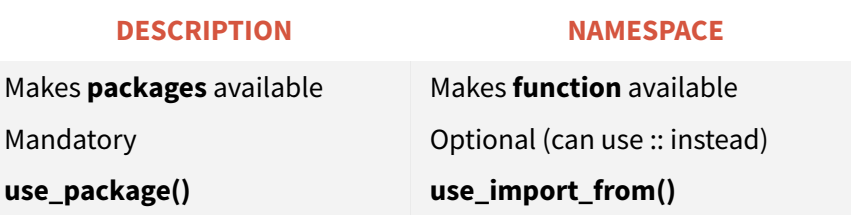

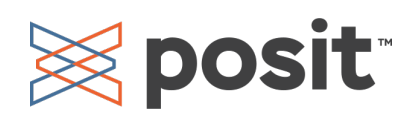

### $\Box$  man/

The documentation will become the help pages in your package.

- $\nabla$  Document each function with a roxygen block above its definition in R/. In RStudio, Code > Insert Roxygen Skeleton helps (Ctrl/Cmd + Alt + Shift + R).
- ☑ Document each dataset with roxygen block above the name of the dataset in quotes.
- ☑ Document the package with **use\_package\_doc().**
- $\overrightarrow{a}$  Build documentation in  $\Box$  man/ from Roxygen blocks with **document().**

### vignettes/

- $\vec{v}$  Create a vignette that is included with your package with **use\_vignette().**
- $\nabla$  Create an article that only appears on the website with **use\_article().**
- $\overrightarrow{M}$  Write the body of your vignettes in R Markdown.

# Websites with pkgdown

- ☑ Use GitHub and **use\_pkgdown\_github\_pages()** to set up pkgdown and configures an automated workflow using GitHub Actions and Pages.
- ☑ If you're not using GitHub, call **use\_pkgdown()** to configure pkgdown. Then build locally with **pkgdown::build\_site().**

#### tests/

- ☑ Set up test infrastructure with **use\_testthat().**
- ☑ Create a test file with **use\_test().**
- ☑ Write tests with **test\_that()** and **expect\_()**.
- ☑ Run all tests with **test()** and run tests for current file with **test\_active\_file().**
- ☑ See coverage of all files with **test\_coverage()** and see coverage of current file with **test\_coverage\_active\_file().**

# **E** posit

#### **ROXYGEN2**

The **roxygen2** package lets you write documentation inline in your .R files with shorthand syntax.

- Add roxygen documentation as comments beginning with **#'**.
- Place a roxygen **@** tag (right) after **#'** to supply a specific section of documentation.
- Untagged paragraphs will be used to generate a title, description, and details section (in that order).

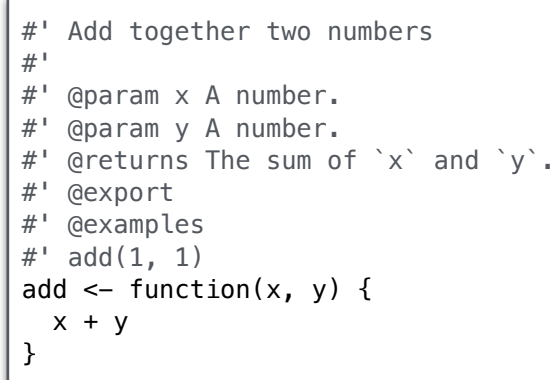

#### **COMMON ROXYGEN TAGS**

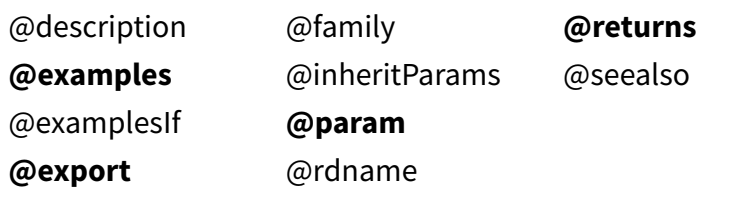

#### README.Rmd + NEWS.md

☑ Create a README and NEWS markdown files with **use\_readme\_rmd()** and **use\_news\_md().**

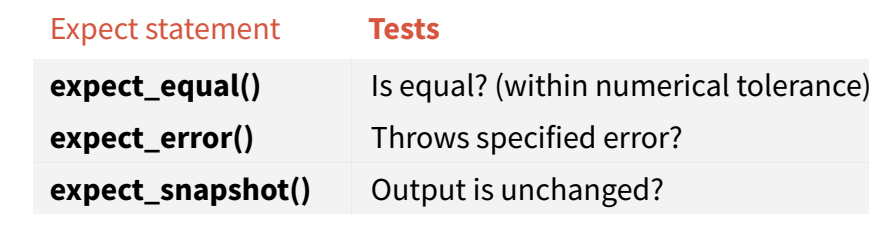

test that("Math works", {  $expect\_equal(1 + 1, 2)$  $expect\_equal(1 + 2, 3)$ expect\_equal $(1 + 3, 4)$ })

## $\Box$  data/

R.

roxygen2

- $\overrightarrow{a}$  Record how a data set was prepared as an R script and save that script to  $\Box$  data-raw/ with **use\_data\_raw().**
- ☑ Save a prepared data object to data/ with **use\_data().**

### Package States

The contents of a package can be stored on disk as a:

- **• source** a directory with sub-directories (as shown in Package structure)
- **• bundle**  a single compressed file (*.tar.gz*)
- **• binary** a single compressed file optimized for a specific OS

Packages exist in those states locally or remotely, e.g. on CRAN or on GitHub.

From those states, a package can be installed into an R library and then loaded into memory for use during an R session.

Use the functions below to move between these states.

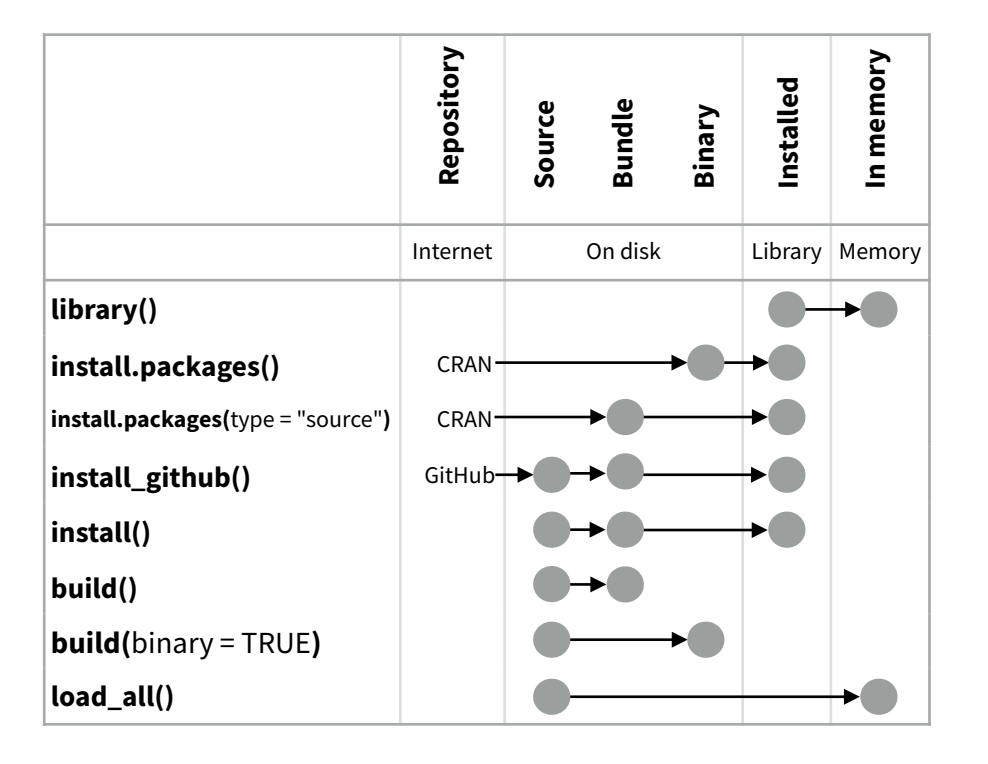

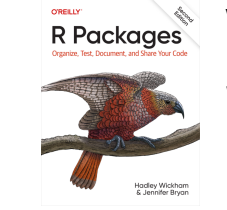

Visit **[r-pkgs.org](http://r-pkgs.org)** to learn much more about writing and publishing packages for R.

te<sub>s</sub>t<br>that